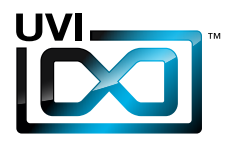

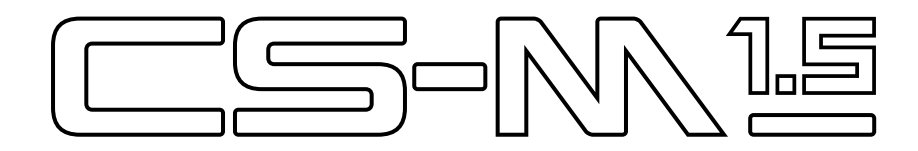

## Soundbank Manual Version 1.5

EN 160307

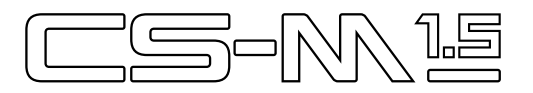

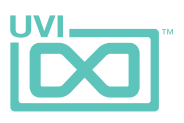

# End-User License Agreement (EULA)

## **Do not use this product until the following license agreement is understood and accepted. By using this product, or allowing anyone else to do so, you are accepting this agreement.**

This End-User License Agreement (EULA) represents the contractual conditions between you, the Licensee, and UVI, located 159 rue Amelot, 75011 Paris - France for the use of software, documentation and other materials created by UVI.

You should not register, install or use UVI Products until the following license agreement is understood and accepted.

By using UVI Products, or allowing anyone else to do so, you are accepting this agreement.

#### **A- License Grant**

1. UVI grants to you, subject to the following terms and conditions, the non-exclusive right to use each authorized copy of the Product.

2. UVI Product license are granted only to a single user. You may use this product on up to three separate computers or iLok Dongles, which shall be owned and used by you exclusively.

3. Renting or lending the licensed Software to a third party is expressly forbidden.

4. Except if otherwise stated within this EULA, Licensee may resell the software to a third party or transfer the software permanently. Request may be done using the 'Transfer License' feature in your iLok account, subject to a \$25 fee per-license (\$50 maximum) by Pace. The serial number of the Product will be transferred to the third party by UVI, and Licensee's original registration will be deleted.

5. Resale or ownership transfer of individual products obtained in a bundle, or those used to upgrade or cross-grade to other products are not allowed.

6. UVI allows you to use any of the sounds and samples in the products you've purchased for commercial recordings without paying any additional license fees or providing source attribution to UVI.

7. This license expressly forbids resale or other distribution of the sounds and software included in the Product or their derivatives, either as they exist on disc, reformatted for use in another digital sampler, or mixed, combined, filtered, resynthesized or otherwise edited, for use as sounds, multi-sounds, samples, multi-samples, wavetables, programs or patches in a sampler, microchip or any hardware or software sample playback device. You cannot sell the Product content or give it away for use by others in their sampling or sample playback devices.

8. In the event UVI terminates this agreement due to your breach, you agree to return the original and all other copies of the software and documentation to UVI.

9. UVI reserves all rights not expressly granted to herein.

#### **B- License Activation**

1. In order to use UVI Products it is required that you authorize them by registering your Serial Number on uvi.net/register, have a free iLok account (not necessarily a dongle) and install the free iLok License Manager (done automatically by UVI Workstation and Falcon installers). It is impossible to use UVI Products if they are not registered and authorized.

2. During authorization you will need to enter your name, email address and postal address which will be stored in the UVI database. UVI uses a secure SSL connection with 128-bit-encryption that meets current security standards to transmit your data over the web. For further information about UVI's handling of personal data please see: https://www.uvi.net/privacy-policy

3. The UVI Product license allows up to 3 simultaneous activations on any combination of iLok dongles and computers. Activations can be moved between devices at anytime through the iLok License Manager.

#### **C- Protection of Software**

You agree to take all reasonable steps to protect the Product and any accompanying documentation from unauthorized copying or use. You agree not to modify the Product to circumvent any method or means adopted or implemented by UVI to protect against or discourage the unlicensed use or copying of the Product.

,,,,,,,,,,,,,,,,,,,,,,,,,,,,,,

#### **D- Ownership**

Ownership of, and title to, the enclosed digitally recorded sounds (including any copies) are held by UVI. Copies are provided to you only to enable you to exercise your rights under the

license.

#### **E- Term**

This agreement is effective from the date you open this package, and will remain in full force until termination. This agreement will terminate if you break any of the terms or conditions of this agreement. Upon termination you agree to return to UVI all copies of this product and accompanying documentation and destroy any other copies made.

#### **F- Restrictions**

Except as expressly authorized in this agreement, you may not rent, lease, sub-license, distribute, copy, reproduce, display, modify or timeshare the enclosed Product or documentation.

#### **G- NFR Serials and Free Products**

UVI Products serial numbers labeled as "NFR" (Not For Resale) shall only be used for demonstration, testing and evaluation purposes. NFR Products may not be used for commercial purposes, and may not be resold or transferred. They are not eligible for license recovery and are exempt from update, upgrade or crossgrade offers, and cannot be purchased with or exchanged for vouchers. Furthermore, as an owner of an NFR Product, you are not entitled to promotions available for the commercial version of the Product.

#### **H- No Support Obligation**

UVI will make its best effort to support you in the event of technical difficulty with a UVI Product. However, UVI is not obligated to furnish or make available to you any additional information, software, technical information, know-how, or support.

#### **I- Specifications and System Requirements**

All technical specifications of UVI Products provided are intended to be estimates or approximations. Due to numerous variables no guarantees of compatibility or performance can be made. All such specifications shall be in writing. End-User is solely responsible for, prior to purchase, ensuring that End-User's devices are compatible and meet the system requirements for UVI Products, and that the applicable UVI Products meet End-User's requirements.

This EULA is governed by the laws of France.

©2017 UVI. All rights reserved. All trademarks are the property of their respective owners.

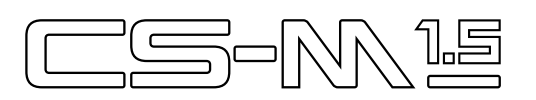

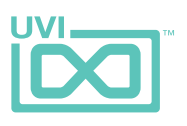

## Table of Contents

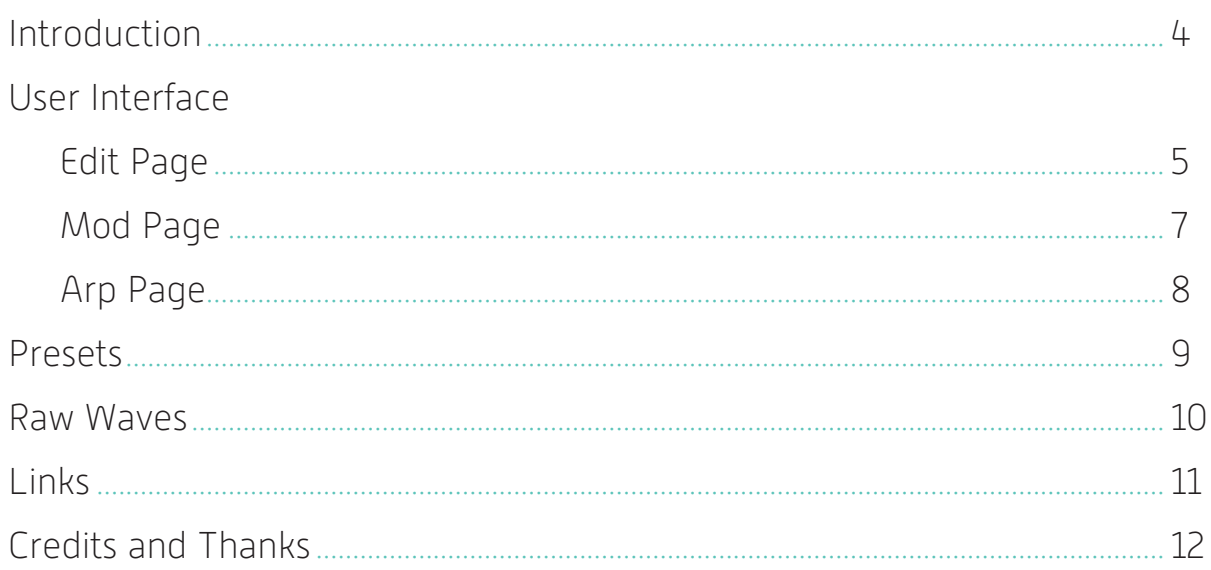

<span id="page-3-0"></span>**ES-M** 

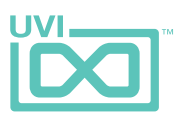

# Introduction

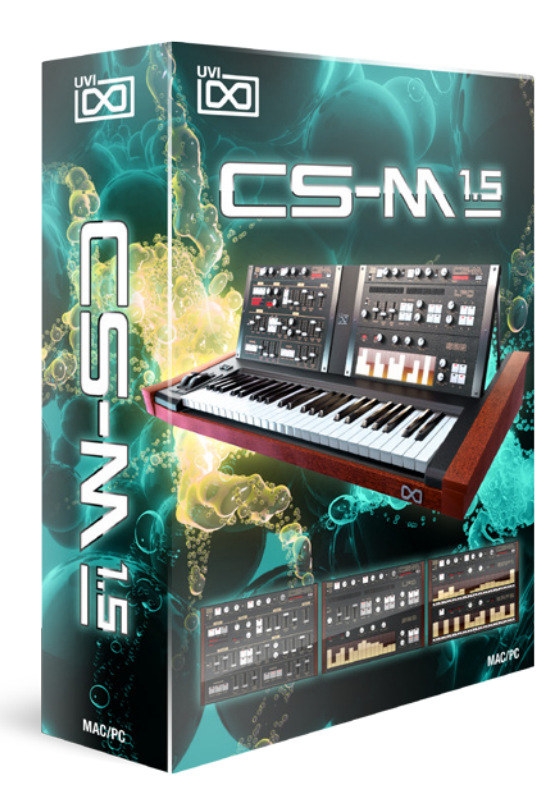

## **CS-M 1.5**

CS-M is back and it's bigger than ever! Now including the full set of raw waveforms for the CS-01, an expanded preset library with over 200 patches and a massive boost to performance, delivering dramatically faster load times. There's never been a better time to explore the warm analog tones of the CS series!

Between 1979 and 1984 Yamaha designed and built some of the most unique and distinct sounding analog synthesizers in the world - the most famous of which being the massive CS-80. We tend to prefer the sounds of the lesser-known models, and have focused here on the CS-70M, CS-40M, CS-20M and CS-01.

UVI CS-M features a dual-layer architecture and instant preset/layer switching making it an extraordinarily responsive instrument capable of a wide and authentic sound palette. Layers include all possible base waveforms and noises as well as expertly programmed presets, all made on the original machines. In fact, great lengths were taken to ensure the authentic sound and natural character of these machines

was preserved and translated clearly in CS-M. Everything was sampled, down to the unique unison and ensemble modes.

Enjoy the wonderful vintage sound of these synthesizers or take them into new territory with the UVI Engine. CS-M comes packed with a wealth of features to help you enrich and customize your sounds including double arpeggios, a step sequencer, LFOs and precision modeled FX - allowing you to freely tread in territory the old hardware couldn't dream of.

From thick and gritty basslines to warm and bubbly arpeggios and sharp analog leads, UVI CS-M is a grand ode to some of our most beloved hardware inspirations.

### Minimum System Requirements

- UVI Workstation 2.5.7+ or Falcon 1.0+
- 1.5GB of disk space

For more information on the installation process, please refer to the document: [Soundbank Installation Guide](http://www.uvi.net/installing_uvi_soundbanks_en.pdf)

<span id="page-4-0"></span>S-R

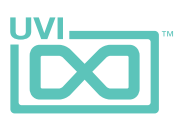

# Edit Page

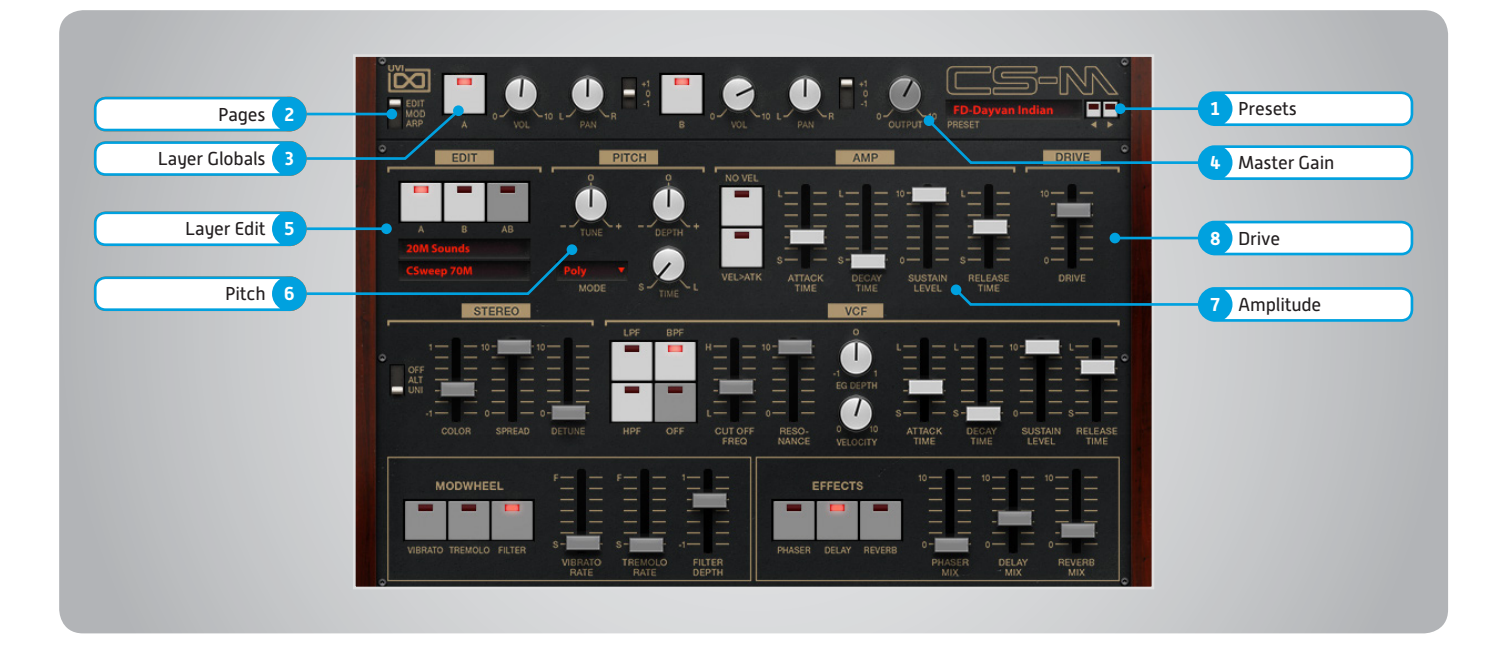

The UI is divided into three pages; [Edit], [Mod] and [Arp]. Primary controls such as amp, filter, stereo, pitch and effects are available on the [Edit] page. Clicking the [Mod] button at the top of the interface reveals the second page of controls containing the LFO and Step Modulator. The final [Arp] page presents an independent arpeggiator for each layer.

## Main

### **1 Presets**

Select a global preset from the pulldown menu or browse them with the Prev/Next arrows

**2 Pages**

Change the current page by selecting one of the 3 options; Edit, Mod or Arp

## **3 Layer Globals**

- **» On/Off Toggle**
- **» Volume**
- **» Pan**
- **» Octave [+1, 0, -1]**
- **4 Master Gain**

Set the Output Gain for the instrument

## Basic Controls

- **5 Layer Edit**
- **» Edit A | Edit B | Edit All** Choose to edit layers A or B seperately or simultaneously
- **» Wave Menu** Choose the wave category in the first row and the wave in the second

## **6 Pitch**

**» Tune**

Adjust the pitch in Semitones/Cents **» Depth**

Adjust the Portamento depth

**» Mode** Toggle between Mono and Poly voicing **» Time** Set the Glide time

## **7 Amplitude**

**» No Velocity**

Sets all incoming notes to max velocity

- **» Velocity > Attack** Modulates attack amount based on incoming note velocity. Low velocities result in long attacks; high velocities result in short attacks
- **» ADSR**

Attack / Decay / Sustain / Release envelope for the Amplitude section

- **8 Drive**
- **» Amount** Sets the amount of drive

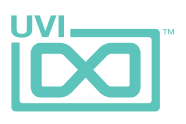

# Edit Page [continued]

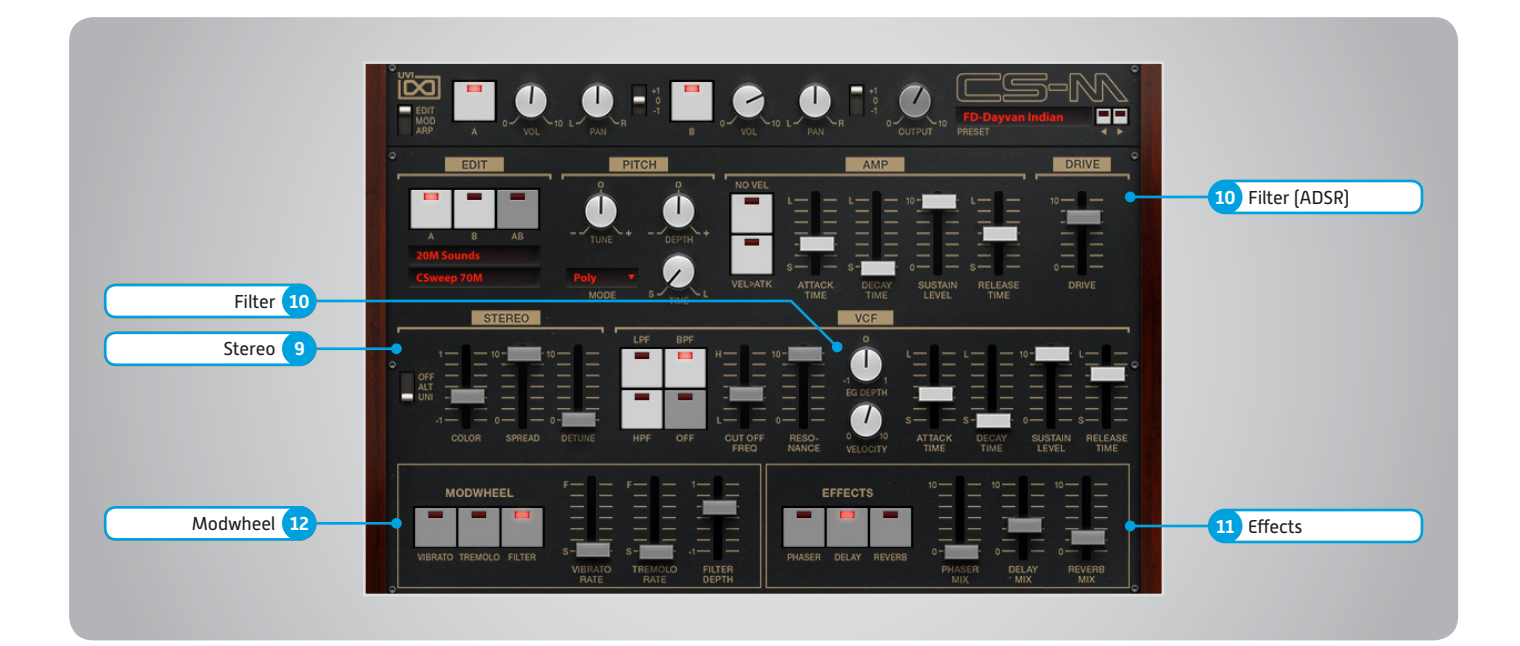

## Basic Controls (continued)

- **9 Stereo**
- **» Mode**
	- Off / Alternate Pan / Unison
- **» Color** Shifts color based on adjacent samples
- **» Spread** Change the stereo width **» Detune**
- UNI Mode Only: setunes layers

**10 Filter**

- **» Filter Modes** Choose Filter mode; High Pass, Band Pass, Low Pass or OFF
- **» Cutoff Freq** Filter cutoff frequency
- **» Resonance** Adjust the resonance (Q) of the Filter
- **» EG Depth** Modifies the amount of ADSR envelope to be applied to the Filter
- **» Velocity** Adjust the Velocity > Filter sensistivity **» ADSR**
- Attack / Decay / Sustain / Release envelope for the Filter section

## **11 Effects**

**» Power/Amount**

Choose from Phaser, Delay, and Reverb (additional controls available in the Effects page of UVIWS and MF)

## **12 Modwheel**

**» Power/Amount** Easily route your controllers Modwheel to control common parameters such as Vibrato, Tremolo and Filter Depth

<span id="page-6-0"></span> $\exists$ - $\wedge$ 

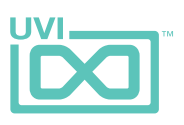

# Mod Page

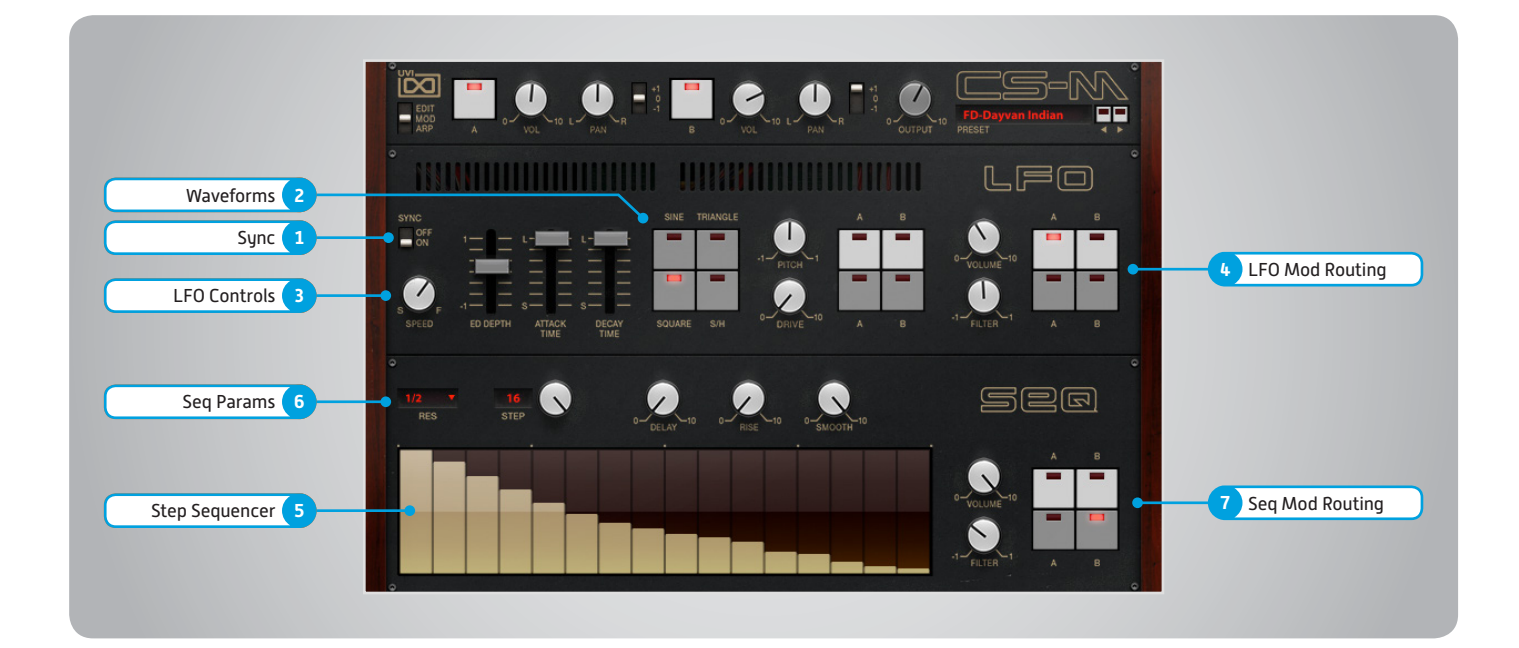

## LFO

### **1 Sync**

Enable/Disable LFO sync to Host Tempo

### **2 Waveforms**

Choose LFO waveform; Sine, Triangle, Square or Sample & Hold

### **3 LFO Controls**

- **» Speed** Change the LFO Speed
- **» EG Depth** Adjusts the amount of Attack and Decay to be applied to the LFO
- **» Attack** Attack time for the Speed envelope
- **» Decay**

Decay time for the Speed envelope

### **4 Mod Routing**

Control the amounts of LFO modulation to be applied to various parameters including; Pitch, Drive, Volume and Filter

## Step Modulator

### **5 Step Sequencer**

Interactive editor for programming sequenced modulations; bar height equals mod amount

### **6 Seq Params**

**» Res**

Change the sequencers step length **» Steps**

Change the amount of steps for the sequencer to play

**» Delay** Delay time to activate first step

**» Rise**

Time to activate step with a smooth transition

**» Smooth** Interpolates values between adjacent steps to smooth parameter modulation for a custom LFO effect

**7 Mod Routing**

Control the amounts of modulation to be applied to various parameters including; Volume and Filter

<span id="page-7-0"></span> $\equiv$ - $\mathbb F$ 

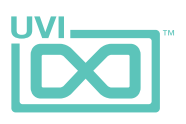

# Arp Page

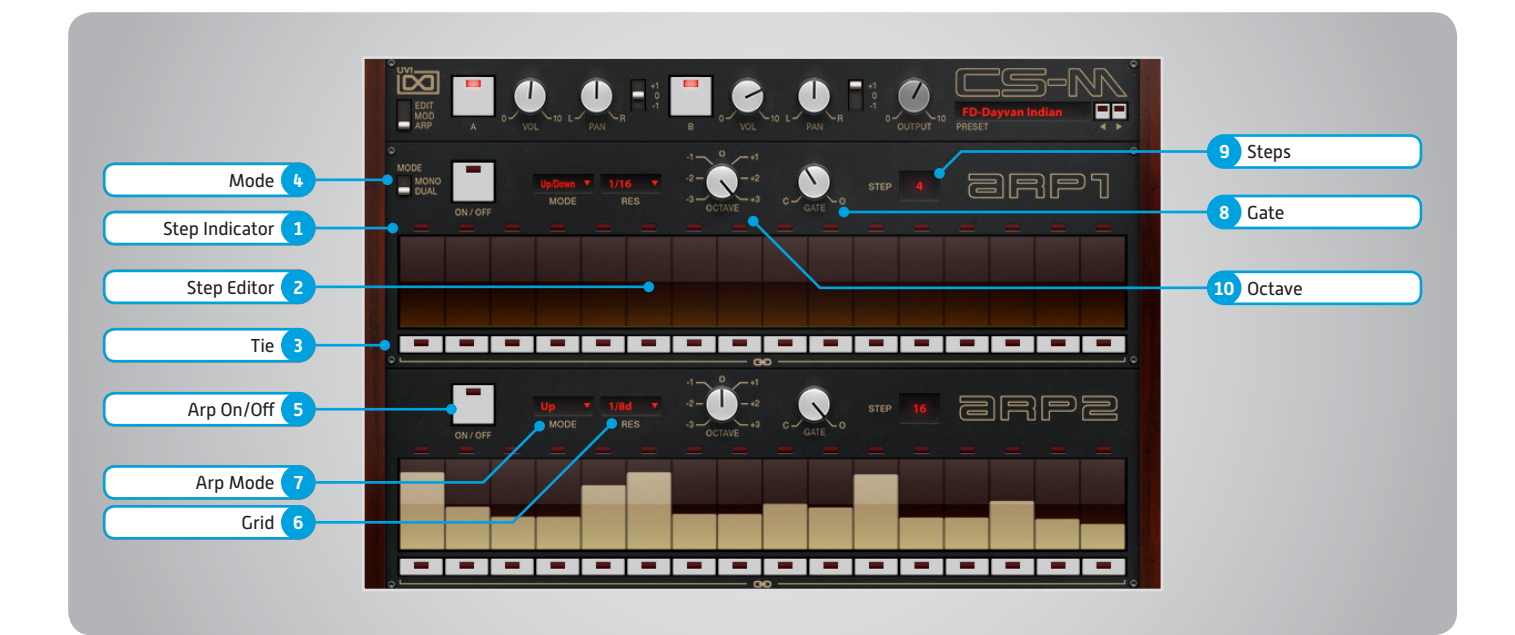

- **1 Step Indicator** LED lights up when step is triggered
- **2 Step Editor**

16-step sequencer; affects Velocity

**3 Tie**

When active, step inherets Velocity from the previous step

**4 Mode**

Mono mode = Arpeggiator 1 affects both layer 1 and layer 2 Stereo mode = each Arp modifies its corresponding layer (A=1, B=2)

**5 Arp On/Off** Toggle the Arpeggiator On/Off

**6 Grid** Change the step length

**7 Arp Mode** Select Up, Down, or Up and Down

- **8 Gate** Change the step length (knob value ranges from zero to the tracks Resolution setting)
- **9 Steps**

Sets the Arpeggiators step length

**10 Octave**

Set the pitch range of the Arpeggiator in Octaves

<span id="page-8-0"></span>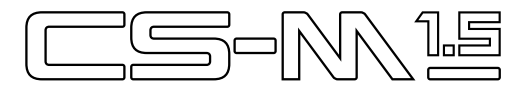

## Presets

#### **Arpeggios**

AR-Art Peggios AR-Barbarian AR-Cool Session AR-CS One Again AR-Diode Power AR-Gumball Acrobatics AR-Kieseritzky G AR-Kitch Pop Corn AR-Perfect G AR-Play 3 Notes AR-Primitive AR-Spatial Story AR-Tangerinoise AR-Tanjarre Dream AR-Tease Analog AR-Xanalog Beat AR-Xperimental Valley

#### **Bells**

BL-A Very Small One BL-Baby Bell BL-Bella Noisa BL-Ego Bells BL-Ensembells BL-Genesis BL-Guiz Mode BL-Harpsybell BL-Hi PWM BL-James Bells BL-One CS Bell BL-Passage BL-Satin BL-Tremolos BL-Very Analog

#### **Brassy**

BR-Dirty Crazy BR-Eve Angelis BR-French Horn Like BR-GuiBRastar BR-K Brass Orch BR-Lazer Brass BR-Majestic OBrass BR-Power Brass BR-Sea Fluid

#### **Bass**

BS-Alley Shakedown BS-Baxtandal BS-Burnt Popcorn BS-Chinese Fretless BS-Crate Duster BS-Grain Bass Lead BS-Greem B BS-Intoxic BS-Jo B Jo Bass

BS-L0c0m0t1v8r BS-Magus Electrus BS-Multi Polarity BS-Music and Nights BS-Obese BS-One Note Line BS-TB Progress BS-TrenZ Diana BS-Underground BS-Way Sub BS-Yeti Bass BS-You and Bass BS-Your Freek BS-Zapp Nostalgia

#### **Play Chords**

CH-8bit Stew Fly CH-Accelerator CH-Analog Crunch CH-Decade Inversion CH-Evolu Chord Wheel CH-Little Monster CH-Mahyem Ragga CH-Move On CH-Nate FF1087 CH-Parallel Predators CH-Relaxing Wheel CH-Starlight CH-Talking One CH-U Di Paris CH-Windax Boxer

#### **FX / Drone**

FX-Cochon in Space FX-Dayvan Indian FX-Droning FX-Glissandi FX-Haunted Flat FX-Interstellar FX-Kaufman Synchronus FX-LoFi CoalRider FX-Move Away FX-Neptoms FX-Noise Dunes FX-Quasi Quasar FX-Rue of Terra FX-Sub Liminal FX-Sweep Machine FX-Talking Tex FX-Tube Thanks

### **Keyboards**

KB-CS Analog Piano 1 KB-CS Analog Piano 2 KB-CS Analog Piano 3 KB-Dirty Organ KB-Dynogital

KB-Fantasiatic KB-HarpsYanalog KB-Key Tooma KB-King Court KB-Majestic Keys KB-Majestic Organ KB-Molecular KB-Nick Wheel Organ KB-Oldganic KB-Orgalogic KB-Organ 20M KB-Pluck Road **KB-PMW Keys** KB-Prophet Tines KB-Seq Clavistan KB-Short Piano KB-Soft Pluck KB-Space Caroussel KB-Synth Piano KB-Troshrgan KB-Vox Populi

#### **Lead**

LD-Cajolead LD-Creamy Synth LD-CS One Two LD-CSolo 70M LD-CSweep Lead LD-FeedbacKing LD-First Lead LD-Funky Cucumber LD-Fusion Lead LD-Green Show New LD-Guitar Air HO LD-Hernani LD-Mono AL LD-NoiSolo LD-Screamer LD-Seventh Dimension LD-Short Cop X LD-Slow Solo LD-Strange LFO LD-Very Short One LD-Vocal Theremin LD-Wha Wheel Solo LD-Xtatic Motion

#### **Noisy**

NS-ColdnQuiet NS-Guiznoiso NS-Noise Melody NS-Noisonic Pad NS-Ominousea

### **Pads**

PD-86 Skies Full Wheel PD-Analog Pure

PD-ARP Ominous PD-Beautypad PD-Creamy Flutter PD-Creative Wheel PD-Dark Volute PD-Du ALmosphere PD-Geologic PD-Granular Soft PD-Hall of Grain PD-Hornalog Pad PD-Hybrid Choir PD-Joy Arp PD-Little Planet PD-Morpho PD-Network Reso PD-Orchestranalog PD-PortArpmento PD-Step Walking PD-Urban Bed

#### **Polysynth**

PL-Big Power One PL-Busy Times PL-CS One Saw Fee PL-Full Ens Synth PL-Laughing Factory PL-Numericharp PL-Poly Game PL-PolyGrain PL-Portamanteau PL-Raining Pluck PL-Stab Island PL-Submarine Scream PL-Tekno Idea

#### **Strings**

ST-Bi Spectral Strings ST-Ensemble Machine ST-In a Box ST-Lina Star ST-Mutronic Strings ST-My Eminent ST-Noisycato ST-Pizzanalog ST-Soloist

#### **Sweep**

SW-Classic Jarr SW-CreaSweep SW-Fidel SW-Inverted SW-Majestueux SW-Moment of Clarity SW-Monowheelist SW-Mosquito SW-Original Sweep

<span id="page-9-0"></span>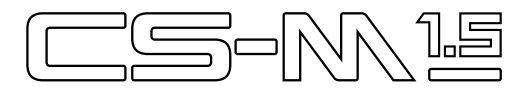

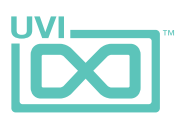

# Raw Waves

#### **Ensemble**

CSweep 70M Full Ensemble Lina Strings 1 Lina Strings 2 Machine String Softy Brassy

#### **Raw Poly**

Bright Pad Elec Piano French Hornalog Grain Soft 1 Grain Soft 2 OBrass Power Wave Short Piano

#### **Raw Solo**

Bass Lead CSolo 70M Double Seq Laser Pluck Power Grain Seq Clav Solo Soft

#### **Unison**

Bass Lead 1 Bass Lead 2 Dirty Organ Orchestral Brass Polyson Power Uni Resophonic Soft Pad Thing Long

#### **Waves**

Saw Sine Sine-Saw Square PWM 1 Square PWM 2 Square PWM 3 Square-Saw PWM 1 Square-Saw PWM 2 Square-Saw-Sine PWM 1 Square-Saw-Sine PWM 2

#### **Waves Noises**

Noise BP Raw Noise BP Reso Noise Flat Raw Noise Flat Reso 1 Noise Flat Reso 2 Noise HP Raw Noise HP Reso Noise Unison Raw Noise Unison Reso 1 Noise Unison Reso 2 Sub Noise Unison

### **Waves Unison**

Sine-Saw Uni Sine-Square Uni Square-Saw Uni Square-Saw-Sine Uni

#### **20M Sounds**

Big One Big Two Fifth Avenue Funky Bass Gizmono Lazer Noisonic Organic Pianoise PortHardmento SeqOrgan Technoid

### **20M Waves**

Noise Saw Sine Square PWM 0 Square PWM 2 Square PWM 4 Square PWM 6 Square PWM 8 Triangle

### **CS01 Waves**

PWM 1 PWM 3 PWM 5 PWM 7 PWM 9 Saw Square 1 Square 2 Triangle WhiteNoise

<span id="page-10-0"></span>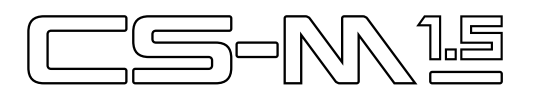

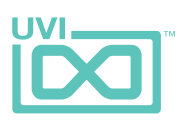

# Links

## UVI

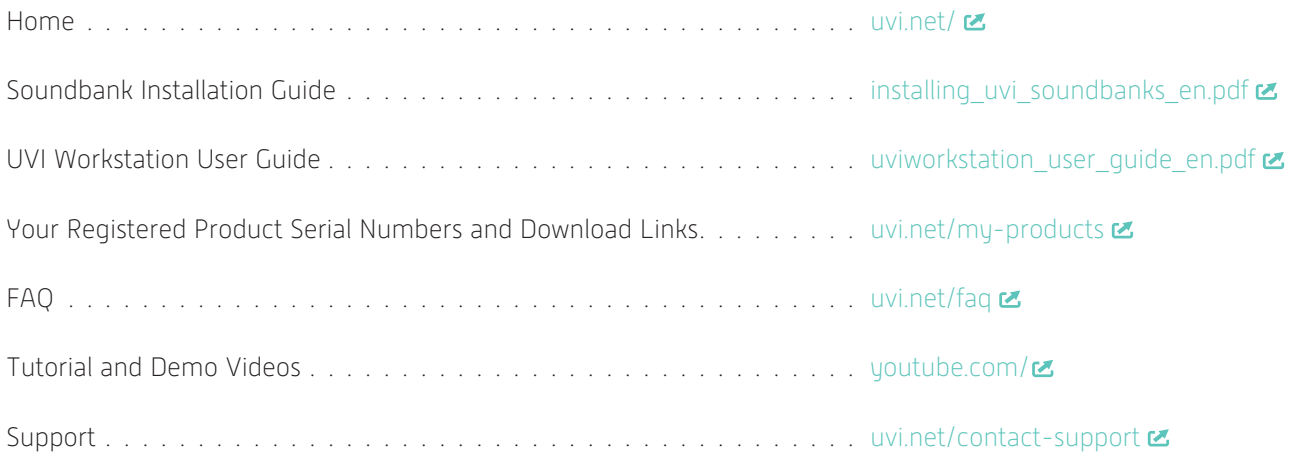

## iLok

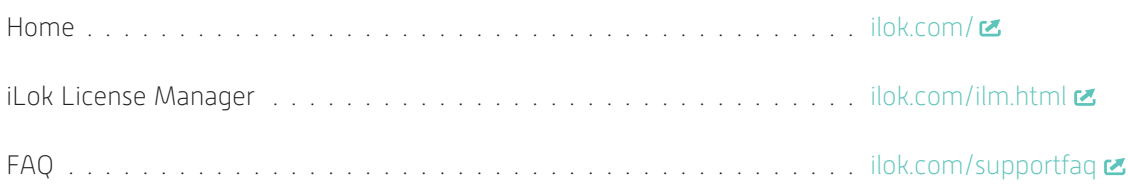

<span id="page-11-0"></span>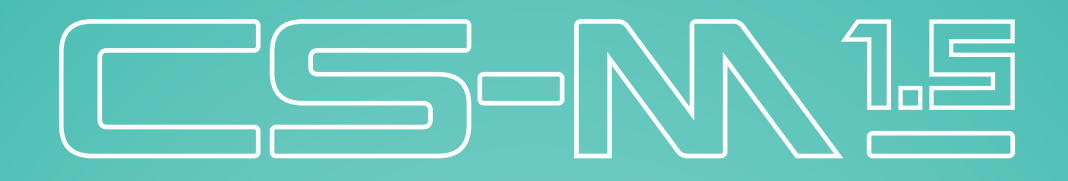

# Credits and Thanks

## **Produced by UVI**

## **Recording / Editing / Sound Design**

Damien Vallet Emmanuel Usai Kevin Guilhaumou Alain J Etchart Nathaniel Reeves

## **Software + Scripting** Olivier Tristan

Remy Muller

## **GUI + Design** Nathaniel Reeves

## **Documents**

Nathaniel Reeves Kai Tomita

## **Special Thanks** Manu @ Masterwave

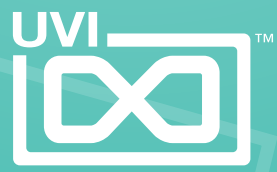

UVI.NET